# **Curso GNU/Linux**

## Realização

## **CAECOMP**

 $\overline{\phantom{0}}$ 

## **Puc Campinas - 2004**

## **Capítulo 4**

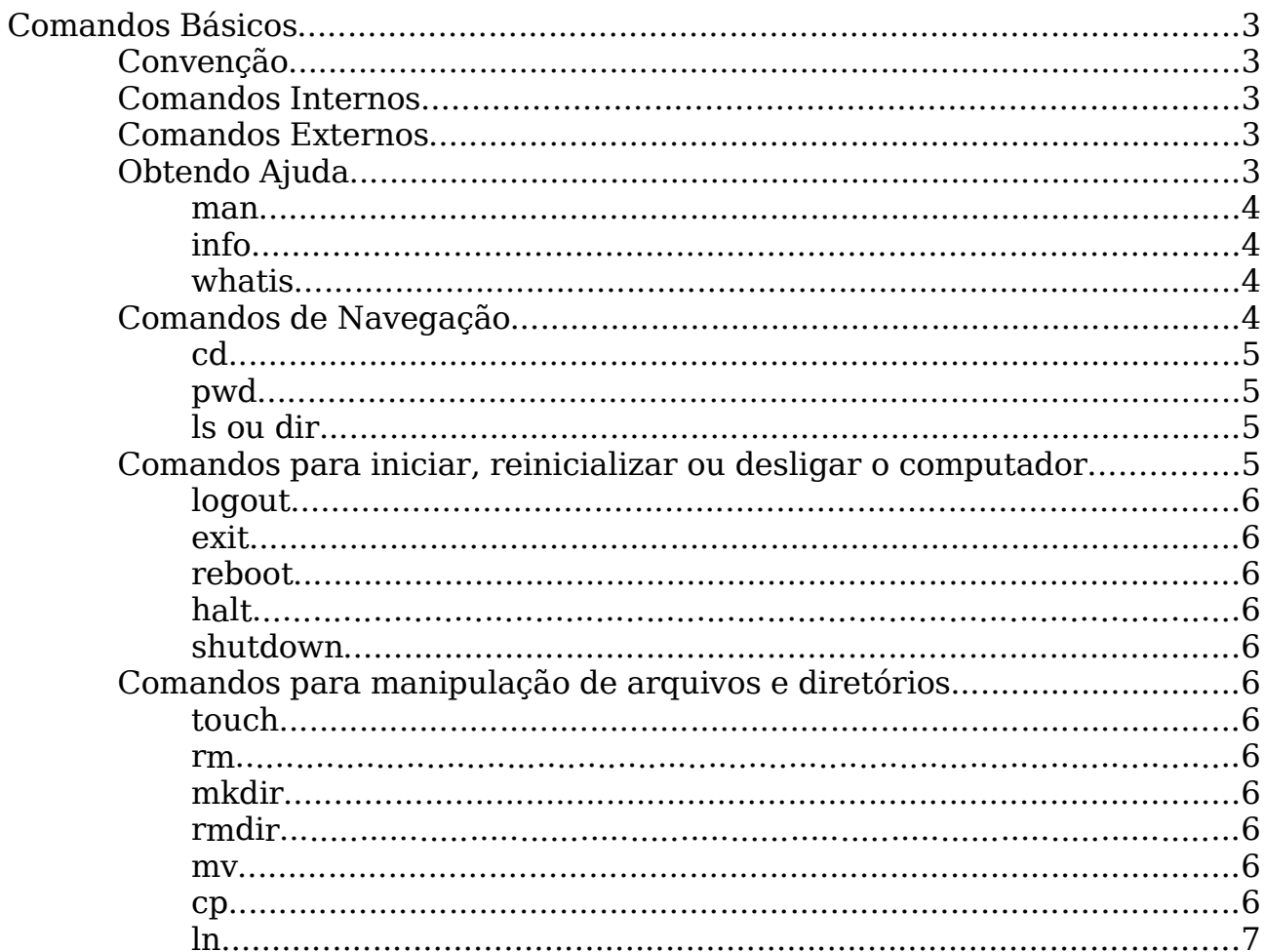

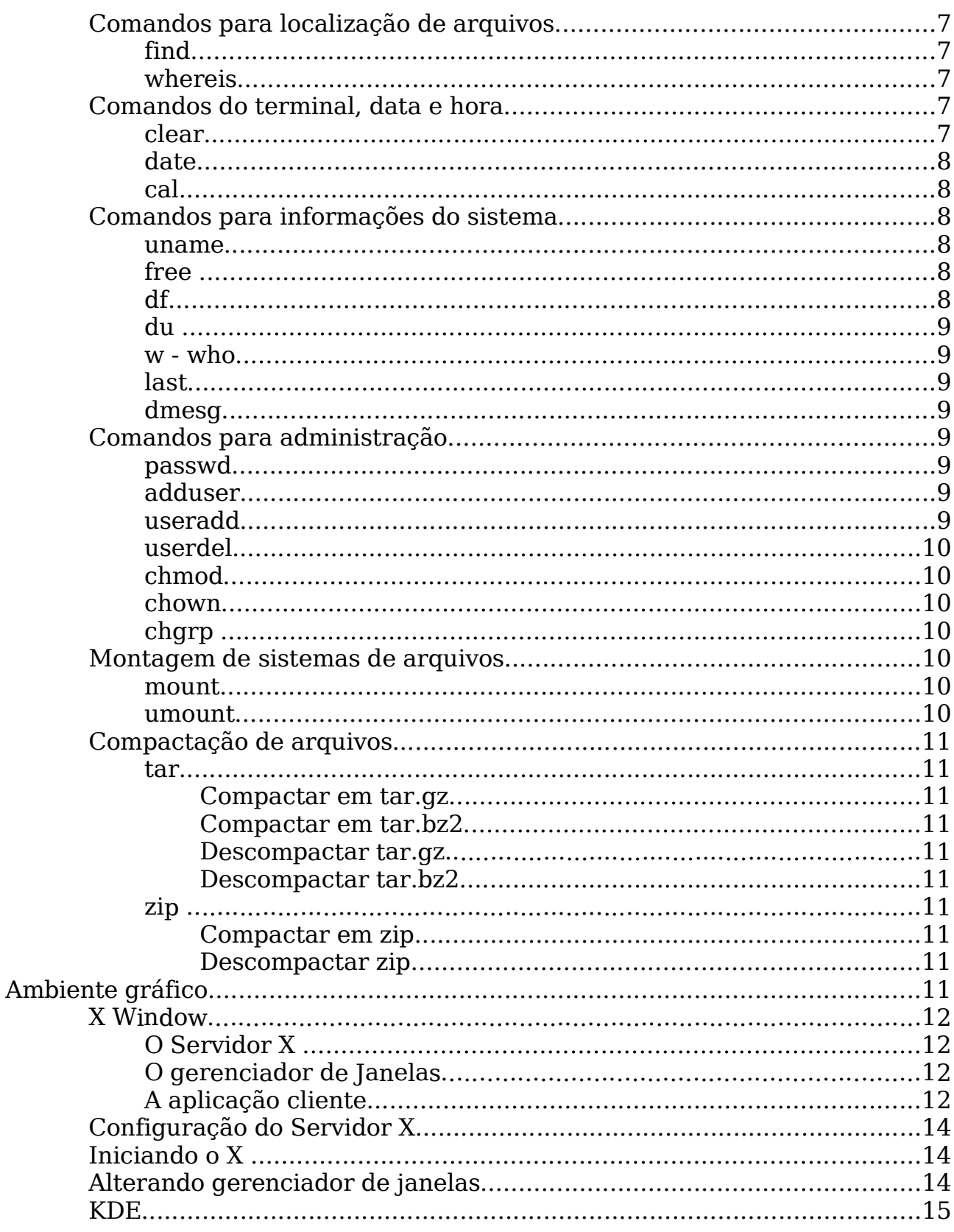

## **Comandos Básicos**

Existem vários comandos no Sistema Operacional Linux/Unix, em relação a eles podemos destacar dois tipos:

#### **Convenção**

Quando o shell do usuário for procedido do caracter #, significa que o mesmo é o superusuário root, e comando somente poderá ser executado por ele. **Exemplo: [root@linux root]#**

Quando o shell do usuário for procedido do caracter \$, significa que o mesmo é um usuário comum, e comando poderá ser executado por qualquer usuário. **Exemplo: [chk@linux chk]\$**

#### **Comandos Internos**

São aqueles que são interpretados pelo Shell (exemplo: bash). Quando o Shell é carregado na memória, seus comandos passam a ser residentes também na memória e reconhecidos pelo interpretador de comandos. A vantagem desses tipos de comandos é a velocidade, já que não precisam ser consultados no disco e não criam processos. Exemplo: cd , kill .

#### **Comandos Externos**

São comandos que ficam no próprio disco rígido, normalmente em /bin e /sbin . São a maioria dos comandos Linux. Exemplo: ls ,ps, rm .

#### **Obtendo Ajuda**

São úteis quando o usuário necessita de mais informações sobre o comando e suas opções.

A dica básica, é sempre colocar **--help** na frente de cada comando.

#### **man**

usage: man [-adfhktwW] [section] [-M path] [-P pager] [-S list] [-m system] [-p string] name ...

Obtém informações de manuais do sistema(páginas de manual). Para sair digite <q>.

Exemplo: **\$ man ls**

#### **info**

Usage: info [OPTION]... [MENU-ITEM...]

Exibe informações de um comando. Para sair pressiona <q>.

Exemplo: **\$ info cd \$ info**

#### **whatis**

usage: whatis keyword ...

Consulta um banco de dados no sistema. Esse banco de dados deve ser atualizado sempre que possível com o comando makewhatis (com root). É um comando que fornece uma ajuda mais simplificada.

Exemplo: **\$ whatis ls**

## **Comandos de Navegação**

## **cd**

usage: cd [-L|-P] [dir]

Muda de diretório.

Exemplos:

## **\$ cd**

Vai para o diretório home do usuário, pode-se usar cd  $\sim$ 

## **\$ cd /etc**

Entra no diretório diretório etc localizado na raiz.

## **\$ cd faculdade**

Entra no diretório faculdade.

## **\$ cd ..**

Vai para o diretório anterior ao atual.

## **pwd**

usage: pwd [-PL]

Exibe o caminho do diretório atual.

Exemplo: **\$ pwd**

## **ls ou dir**

usage: ls [OPÇÃO]... [ARQUIVO]...

Exibe o conteúdo dos diretórios.

Exemplo:

**\$ ls**

**\$ ls -a** (exibe arquivos oculos)

- **\$ ls -l** (mostra informações de permissões de arquivos e diretórios)
- **\$ ls -r** (mostra em ordem alfabética inversa)

## **Comandos para iniciar, reinicializar ou desligar o computador**

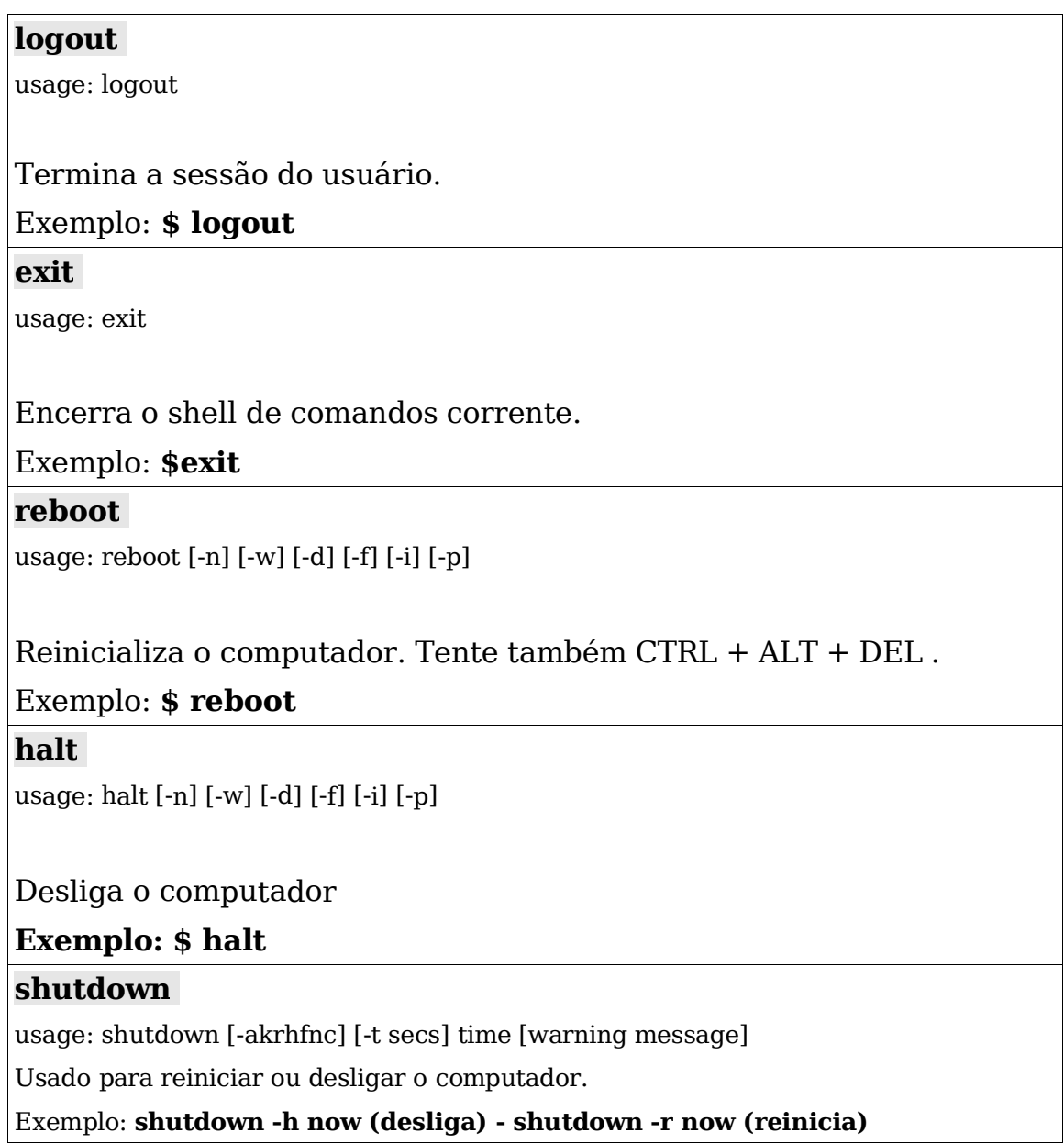

## **Comandos para manipulação de arquivos e diretórios**

#### **touch**

usage: touch [-acm] MMDDhhmm[YY] FILE

Atualiza a última data de acesso ao arquivo. Caso o arquivo não exista, será criado vazio.

#### Exemplo: **\$ touch linux.txt**

#### **rm**

usage: rm [OPÇÃO]... ARQUIVO...

Remove arquivos ou diretórios com arquivos dentro.

Exemplo:

**\$ rm linux.txt**

## **\$ rm -rf diretório/**

(**-r** é para apagar recursivamente e **-f** para não pedir confirmação)

#### **mkdir**

usage: mkdir [OPÇÃO] DIRETÓRIO...

Cria diretórios.

#### Exemplo: **\$ mkdir exercicios**

#### **rmdir**

usage: rmdir [OPÇÃO]... DIRETÓRIO...

Remove diretórios vazios. Para diretórios cheios veja rm.

#### Exemplo: **\$ rmdir exercicios**

**mv**

usage: mv [OPÇÃO]... FONTE DESTINO

Move ou renomeia arquivos e diretórios.

Exemplos:

**\$ mv linux.txt /etc** ( move linux.txt para o diretório etc dentro da raiz / )

**\$ mv linux.txt redhat.txt** (renomeia o arquivo linux.txt para redhat.txt )

**cp**

usage: cp [OPÇÃO]... FONTE DESTINO

Copia um ou mais arquivos.

Exemplo: **cp linux.txt /home/tux/** (copia o arquivo linux.txt para o diretório tux dentro do home)

**ln**

usage: ln [OPÇÃO]... ALVO [NOME\_LINK] ou: ln [OPÇÃO]... ALVO... DIRETÓRIO ou: ln -d [OPÇÃO]... --target-directory=DIRETÓRIO ALVO...

Cria um link para o DESTINO específico com NOME\_DE\_LINK opcional. Se existir mais de um DESTINO, o último parâmetro deve ser um diretório; cria links em DIRETÓRIO para cada DESTINO. Cria links por padrão, ou simbólicos com --symbolic. Quando criando links, cada DESTINO deve existir. Pense em link como atalho.

Exemplos:

**\$ ln /home/usuario/linux.txt /etc/redhat.txt** (o arquivo redhat.txt terá o mesmo conteúdo do linux.txt, mas se você apagar qualquer deles, o outro permanecerá)

**\$ ln -s /etc/passwd usuarios.txt** (link simbólico)

## **Comandos para localização de arquivos**

**find**

usage: find [caminho...] [expressão]

Localiza arquivos.

Exemplo: **\$ find /usr -name linux\*** (localiza no diretório usr todos arquivos que começam com linux)

#### **whereis**

usage: whereis [ -sbmu ] [ -SBM dir ... -f ] nome...

Localiza arquivo binário, e a página do manual.

Exemplo: **\$ whereis licq**

## **Comandos do terminal, data e hora**

## **clear**

usage: clear

Limpa a tela (modo texto) do terminal atual. Exemplo: **\$ clear**

## **date**

usage: date [OPÇÃO]... [+FORMATO]

Exibe e altera data e hora do sistema.

Exemplo:

## **\$ date**

**# date -s "17:54"** (altera a hora para 17:54)

**# date MMDDHHmmAAAA** (altera data completa - Mês, Dia, Hora, minuto, Ano)

**cal**

usage: cal [-13smjyV] [[month] year]

Mostra calendário da data atual do sistema.

Exemplos:

**\$ cal** (mostra calendário do mês corrente)

**\$ cal MM AAAA** (mostra data do Mês e Ano descritos)

## **Comandos para informações do sistema**

#### **uname**

usage: uname [OPÇÃO]...

Retorna informações do sistema e do hardware utilizado, inclusive versão do kernel.

## Exemplo: **\$ uname -a (opção -a para exibir todas informações) free**

usage: free [-b|-k|-m] [-o] [-s delay] [-t] [-V]

Informa tamanho e quantidade utilizada de memória ram e swap pelo sistema.

Exemplo: **\$ free -m** (exibe informações em megabytes -m)

**df**

usage: df [options] [file...]

Exibe informações sobre partições montadas no sistema. Tamanho utilizado, total, livre e aonde está montado.

Exemplo: **\$ df -h** (opção -h para melhor visualização)

#### **du**

usage: du [OPÇÃO]... [ARQUIVO]...

Retorna tamanho utilizado no disco pelo arquivo ou diretório.

Exemplo: **\$ du -h /etc** (retorna tamanho total do diretório etc, com a opção -h de human visible)

## **w** ou **who**

usage: w -hlsufV [user

Exibe usuários conectados no sistema.

Exemplo: **\$ w ou \$ who**

#### **last**

usage: last [-num | -n num] [-f file] [-R] [-x] [-o] [username..] [tty..]

Exibe lista com últimos acessos de usuários ao sistema.

Exemplo: **\$ last**

#### **dmesg**

usage: dmesg [-c] [-n level] [-s bufsize]

Mostra detalhes sobre a útlima inicialização do sistema.

Exemplo: **\$ dmesg**

## **Comandos para administração**

#### **passwd**

**usage: passwd [-f|-s] [name]**

#### **Troca senha do usuário.**

## **Exemplo: \$ passwd**

#### **adduser**

usage: adduser [login]

Cria novo usuário, use também useradd.

## Exemplo: **# adduser joao**

#### **useradd**

usage: useradd [-u uid [-o]] [-g group] [-G group,...]

[-d home] [-s shell] [-c comment] [-m [-k template]]

[-f inactive] [-e expire ] [-p passwd] name

Exemplo: **#useradd joao -u 11 -g users -d /home/joao -s /bin/shell -p senha**

## **userdel**

usage: userdel [-r] name

Apaga usuário do sistema.

## Exemplo: **# userdel joao**

## **chmod**

usage: chmod [OPÇÃO]... MODO[,MODO]... ARQUIVO...

Troca permissões de cada arquivo (rwx).

Exemplo: **\$ chmod +rwx linux.txt** (dá permissão para todos usuários para ler, escrever e executar o linux.txt)

**\$ chmod u-rw slackware.sh** (retira permissão do dono do slackware.sh, ler e escrever)

**\$ chmod a+r internet.conf** (permite que todos leiam o internet.conf)

**\$ chmod g-x licq** (retira a permissão de executar o licq, para o grupo)

#### **chown**

usage: chown [OPÇÃO]... DONO[:[GRUPO]] ARQUIVO..

Muda dono do arquivo.

Exemplo: **\$ chown joao internet.txt** ( joao passa a ser o dono do arquivo internet.txt)

## **chgrp**

usage: chgrp [OPÇÃO]... GRUPO ARQUIVO...

Muda grupo do arquivo. Para vários grupos, use a vírgula.

Exemplo: **\$ chgrp users internet.txt** (internet.txt passa a ser do grupo users)

## **Montagem de sistemas de arquivos**

#### **mount**

usage: mount [-fnrsvw] [-t vfstype] [-o options] device dir

Monta sistema de arquivos e mídias. (cdrom, disquete, outra partição)

Exemplo: **# mount /dev/hdc /mnt/cdrom**

## **umount**

usage: umount -a [-f] [-r] [-n] [-v] [-t vfstypes] [-O opts]

Desmonta sistema de arquivo.

Exemplo: **# umount /dev/hdc**

## **Compactação de arquivos**

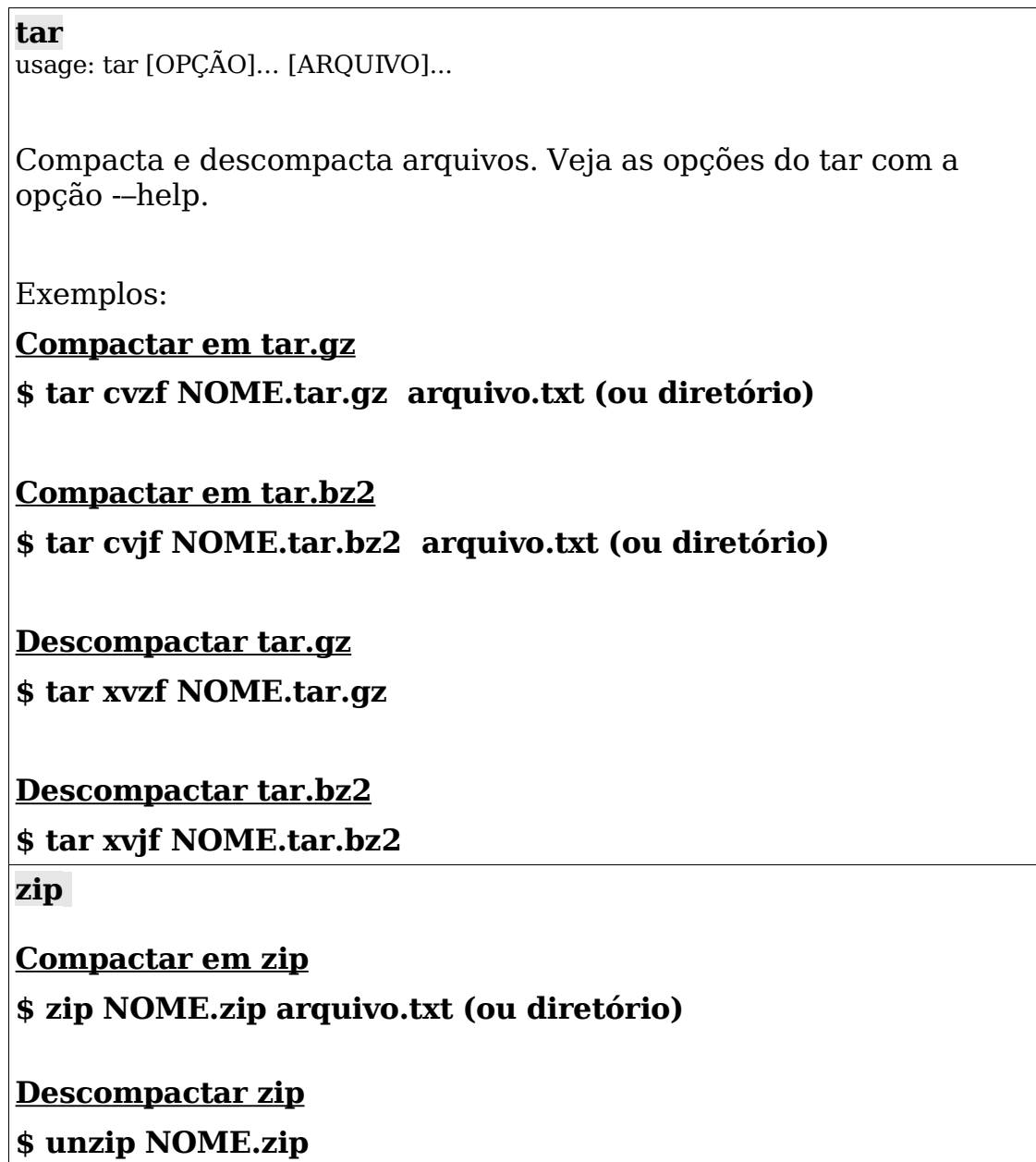

## **Ambiente gráfico**

Desde o início do desenvolvimento do UNIX, o Unix era considerado um Sistema Operacional, forte robusto e muito estável, mas havia um grande problema, ele rodava apenas em modo texto, isto é, para um usuário com poucos conhecimentos no assunto ficaria impossível utilizar este Sistema Operacional.

Este problema em especial já foi resolvido. Hoje, há muitos programas para leitura de notícias, como o tin e o knews , que oferecem uma interface gráfica (GUI) intuitiva e fácil de usar.

#### **X Window**

É um sistema gráfico de janelas que roda em uma grande faixa de computadores, máquinas gráficas e diferentes tipos de máquinas e plataformas Unix. Pode tanto ser executado em máquinas locais como remotas através de conexão em rede.

No Linux, o modo gráfico (X Window) é dividido em três componentes: o servidor gráfico, o gerenciador de janelas e a aplicação.

**O Servidor X** - É o programa que controla a exibição dos gráficos na tela, mouse e teclado. Ele se comunica com os programas cliente através de diversos métodos de comunicação.

O servidor X pode ser executado na mesma máquina que o programa cliente esta sendo executado de forma transparente ou através de uma máquina remota na rede. No Linux o servidor X da maior parte das distribuições é o Xfree86 (gratuito), apesar de existirem outros, inclusive comerciais.

**O gerenciador de Janelas** - É o programa que controla a aparência da aplicação. Os gerenciadores de janelas (window managers) são programas que atuam entre o servidor X e a aplicação. Você pode alternar de um gerenciador para outro sem fechar seus aplicativos.

Existem vários tipos de gerenciadores de janelas disponíveis no mercado entre os mais conhecidos posso citar o Window Maker (feito por um Brasileiro), o After Step, Gnome, KDE, twm (este vem por padrão quando o servidor X é instalado), Enlightenment, IceWm, etc. A escolha do seu gerenciador de janelas é pessoal, depende muito do gosto de cada pessoa e dos recursos que deseja utilizar.

**A aplicação cliente** - É o programa sendo executado. (navegador de internet, editor de texto, etc).

Esta organização do ambiente gráfico X traz grandes vantagens de gerenciamento e recursos no ambiente gráfico Linux, uma vez que tem estes recursos você pode executar seus programas em computadores remotos, mudar totalmente a aparência de um programa sem ter que fecha-lo (através

#### **Configuração do Servidor X**

Durante a instalação do Linux o servidor X éconfigurado, porém às vezes é necessário refinar as configurações iniciais, ou mesmo reconfigurá lo novamente, devido à configuração inicial ter sido incorreta.

Também pode ser necessário reconfigurá lo ao efetuar alterações no hardware da máquina, como troca de teclado, mouse, placa de vídeo ou monitor, por outros de características diferentes dos anteriormente instalados.

Além disso, pode ser necessário corrigir o posicionamento da janela dentro da tela, principalmente se o computador é utilizado com outros sistemas operacionais, para evitar ajustes no monitor de vídeo a cada vez que se alterne entre o modo texto e o modo gráfico, ou entre o Linux e outros sistemas operacionais.

As configurações do sistema X Window ficam armazenadas no arquivo XF86Config o qual geralmente está localizado em /usr/X11R6/lib/X11 ou em / etc/X11. Para auxiliar na tarefa de configuração do X Window, foram desenvolvidos alguns programas, dentre os quais podemos citar Xconfigurator, xf86config, o XF86Setup e mais recentemente, o xf86cfg.

#### **Iniciando o X**

O sistema gráfico X pode ser iniciado de duas maneiras:

**Automática** - Usando o programa xdm que é um programa que roda no ambiente gráfico X e apresenta uma tela pedindo nome e senha para entrar no sistema (login). Após entrar no sistema, o X executará um dos gerenciadores de janelas configurados.

Para isso, edite o arquivo /etc/inittab e mude a linha

# Default runlevel. (Do not set to 0 or 6) id:3:initdefault:

para

# Default runlevel. (Do not set to 0 or 6) id:**5**:initdefault:

**Manual** - Através do comando startx, ou xstart . Neste caso o usuário deve entrar com seu nome e senha para entrar no modo texto e então executar um dos comandos acima. Após executar um dos comandos acima, o servidor X será iniciado e executará um dos gerenciadores de janelas configurados no sistema.

#### **Alterando gerenciador de janelas**

Para alterar qual gerenciador de janelas você deseja iniciar basta digitar o comando switchdesk gerenciador, aonde gerenciador pode ser kde, gnome, fluxbox etc.

Uma segunda maneira de fazer isso é criando um arquivo .xinitrc no diretório do seu usuário e colocando dentro do arquivo a linha: exec starkde ou exec fluxbox (para iniciar respectivamente os gerenciadores de janela).

#### **KDE**

Em Outubro de 1996, o programador alemão Matthias Ettrich, criador do LyX, iniciou o desenvolvimento do KDE com uma mensagem na USENET. Logo depois, dois outros programadores interessados na coisa começaram a planejar e programar partes do novo projeto. Um ano depois, o gerenciador de janelas, o gerenciador de arquivos, o emulador de terminal, o sistema de ajuda e a ferramenta de configuração da tela foram liberados para alfa- e beta-teste, e provaram ser relativamente estáveis.

Os desenvolvedores e usuários interessados comunicam-se por várias listas de discussão, listadas na seção Contactando os autores. Se você quiser ajudar, por favor faça-o! Nós ainda estamos procurando por ajudantes.

O KDE é software livre, sob a Licença Pública Geral GNU (GPL), que é incluída com cada componente do KDE. Você pode copiar e distribuir o KDE e seus componentes a seu gosto, desde que você sempre inclua o código-fonte completo. Veja a seção Licença Pública Geral GNU (GPL) no Apêndice para maiores detalhes.

O site principal do KDE é http://www.kde.org. Lá você pode encontrar todas as informações relativas ao KDE, incluindo anúncios, soluções de problemas (bugs), informações de desenvolvimento, guias de estilo, uma quantidade considerável de documentação (inclusive a versão mais nova deste livro), e muito mais. Para atualizações de software, queira visitar nosso site FTP, ftp://ftp.kde.org ou use um "mirror" (espelho) se existir um mais perto de você.

O diretório unstable (instável) sempre contém softwares novos, mas em estado de teste, e que talvez nem compilem. Se você estiver procurando por componentes mais estáveis, queira olhar o diretório stable (estável), onde nós colocamos versões beta e definitivas dos componentes.

Se você estiver interessado em desenvolver aplicações para o KDE, você deve visitar também o servidor da Troll Tech (http://www.troll.no), que oferece grande volume de informação sobre a biblioteca Qt, utilizada pelo KDE. Para trabalhos de desenvolvimento, também é recomendável juntar-se à lista de discussão dos desenvolvedores.

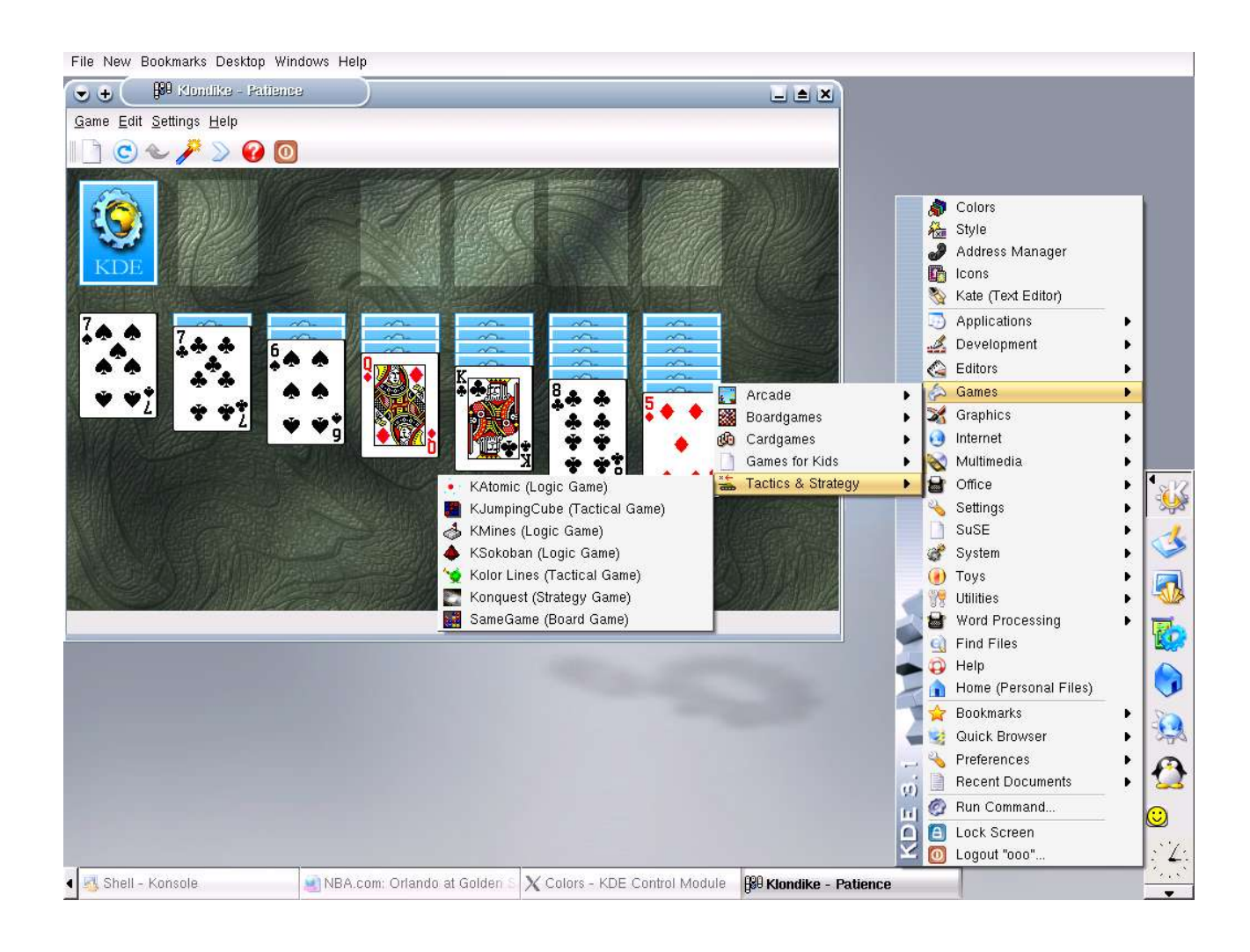